# **DEC/A**

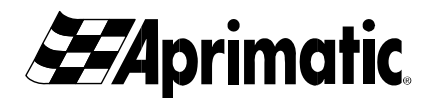

## **1 GENERALITÀ**

Il decoder **DEC/A** consente di gestire fino a 256 codici numerici di attivazione, per il controllo di accessi con aperture automatiche, garantendo il mantenimento dei codici in memoria anche in assenza di alimentazione.

L'accesso alla programmazione del decoder e l'inserimento dei codici utenti (abilitati all'attivazione), avvengono tramite *Codice Master*. Codice master e codici utenti vengono inseriti mediante le periferiche collegate al DEC/A: TASTIERA e/o LETTORE di scheda magnetica o di prossimità. Possono essere inseriti codici composti da 1 a 8 cifre ripetibili.

*Nel caso si desideri programmare il decoder tramite LETTORE, occorre comunque leggere tutte le procedure e prestare particolare attenzione al par.2.*

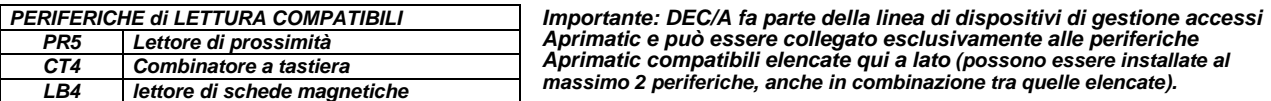

*Attenzione: Prima di eseguire qualsiasi cablaggio leggere attentamente queste istruzioni ed eventualmente quelle relative alle apparecchiature collegate onde evitare danneggiamenti ai prodotti.* 

## *1.1 CARATTERISTICHE*

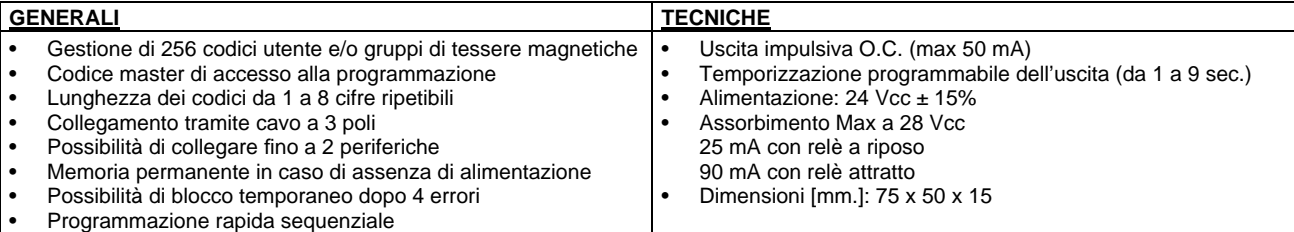

## **2 PROGRAMMAZIONI PRINCIPALI**

Per eseguire tutte le programmazioni occorre collegare al **DEC/A** la tastiera **CT4**. Se non si utilizza la tastiera, ma un LETTORE **PR5** o LB4 si possono eseguire tutte le programmazioni ad esclusione della temporizzazione dell'uscita (vedi par. 3).

Per programmare il decoder seguire le procedure descritte nei paragrafi dal 2.1 al 2.5 ricordando che il metodo **per inserire i codici** è: • con tastiera **CT4:** digitare il codice sulla tastiera e confermare premendo il tasto E sulla tastiera.

• con LETTORE **PR5** o **LB4**: passare la TESSERA (in caso di LB4) o avvicinare il TAG di prossimità (in caso di PR5).

*L'uso di un LETTORE di tessere o di prossimità comporta alcuni vantaggi tra cui l'estrema semplicità e velocità di programmazione: ad esempio per memorizzare una tessera è sufficiente inserire in successione prima la tessera master e poi la tessera da memorizzare; per cancellare dalla memoria una tessera passare la tessera master per due volte, poi passare la tessera da escludere.* 

*In caso di smarrimento di una delle tessere sarà possibile escluderla dalla memoria o con l'eventuale tastiera collegata (a condizione che si conosca il codice presente all'interno della tessera) oppure cancellando completamente la memoria.* 

*In caso di smarrimento della tessera master sarà necessario riprogrammare il Codice Master (par.2.1) e successivamente riprogrammare tutti i dati.*

## *2.1 PROGRAMMAZIONE DEL CODICE MASTER*

*ATTENZIONE: Questa procedura comporta la cancellazione di tutti i dati eventualmente presenti in memoria, perciò se viene*  eseguita si devono riprogrammare tutti i dati (tutti i Codici Utente ed l'eventuale temporizzazione dell'uscita).

*Per modificare il Master ma non cancellare gli altri dati, eseguire la procedura di MODIFICA descritta al par.2.2.* 

*IMPORTANTE: al punto 4 di questa procedura si può scegliere la programmazione standard o rapida degli utenti (vedi par. 2.3).* 

- Per programmare in memoria il *Codice Master* cancellando tutti i dati eventualmente presenti, procedere come segue:
	- **1.** Prima di alimentare il sistema, posizionare il **DIP-SWITCH 1** su **ON e** il **DIP-SWITCH 2** su **OFF**.
	- **2.** Alimentare il decoder.
	- **3.** Verificare che il LED DL1 sia acceso. *\** inserirlo 1 sola volta per impostare la programmazione STANDARD
	- 4. Inserire il *Codice Master*\* da programmare. ATTENZIONE:  $\rightarrow$  oppure *\** inserirlo 2 volte successive per impostare quella RAPIDA.
	- **5.** Posizionare il **DIP-SWITCH 1** su **OFF**.
- **6.** Verificare lo spegnimento del LED DL1.

• Per verificare che la procedura sia stata eseguita correttamente, inserire il *Codice Master\*;* il LED DL1 si illumina in blu. Se il LED DL1 non si accende occorre ripetere la programmazione.

*Il Led si spegne dopo alcuni secondi; se si sta utilizzando la tastiera è possibile spegnerlo premendo il tasto X.* 

## *2.2 MODIFICA DEL CODICE MASTER*

*Attenzione: Utilizzando questa procedura si modifica solo il codice master, tutti gli altri dati in memoria rimangono invariati.*  • Per modificare il *Codice Master* senza perdere tutti gli eventuali dati presenti, procedere come segue:

Con il decoder cablato a una tastiera e alimentato:

**1.** Posizionare il **DIP-SWITCH 1** su **ON**.

**2.** Posizionare il **DIP-SWITCH 2** su **OFF** (in questo caso il LED DL1 non si accende).

**3.** Inserire il Codice Master\* da programmare. **ATTENZIONE:** inserire il *Codice Master\** 1 sola volta se si intende impostare

#### **4.** Posizionare il **DIP-SWITCH 1** su **OFF**.

- la programmazione standard 2 volte successive se si intende impostare la programmazione rapida (par.2.3.2).
- Per verificare che la procedura sia stata eseguita correttamente, inserire il *Codice Master;* il LED DL1 si illumina in blu. Se il LED DL1 non si accende occorre ripetere la modifica del codice.

*Il Led si spegne dopo alcuni secondi; se si sta utilizzando la tastiera è possibile farlo spegnere premendo il tasto X.* 

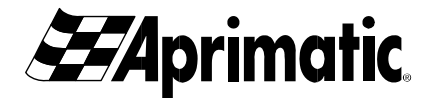

### *2.3 PROGRAMMAZIONE DI UN CODICE UTENTE*

*nota: per procedere alla programmazione dei Codici Utente occorre aver memorizzato* **il** *Codice Master impostando la modalità desiderata: Standard o Rapida (vedi par. 2.1 o par. 2.2).* 

*ATTENZIONE: NON è possibile programmare in memoria codici utente di due cifre che inizino con 0 (da 00 a 09) poiché verrebbero riconosciuti come una temporizzazione (vedi par. 3).* 

*- Se state utilizzando la tastiera, ricordate che NON è possibile programmare in memoria il codice utente 0 perché si attiverebbe l'uscita (premendo semplicemente E).* 

• Inserire i Codici Utente con modalità standard o rapida descritta ai *par. 2.3.1 e 2.3.2* e relative tabelle.

#### *2.3.1 Programmazione rapida*

**1.** Inserire il Codice Master\*.

**2.** Verificare che il LED DL1 sia acceso.

Da questo momento in poi la procedura di programmazione rapida rimarrà attiva fino a un nuovo inserimento del Codice Master e comunque fino al timeout di 30 secondi.

**3.** Inserire uno per volta tutti i codici utente\* da programmare, verificando lo spegnimento del LED DL1 dopo ciascun inserimento.

**4.** Inserire il Codice Master\* per terminare la procedura.

*nota: Il DIP-SW1 deve essere su OFF.*

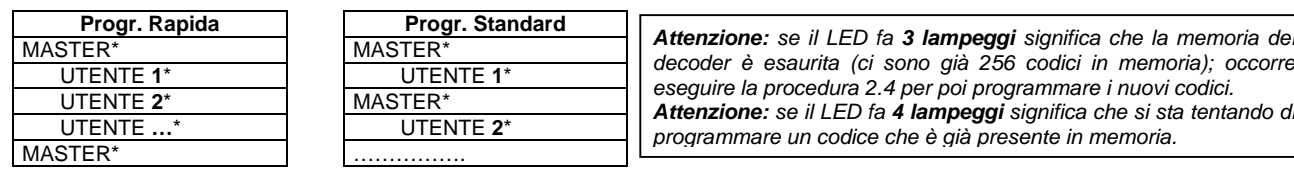

• Per verificare che la procedura sia stata eseguita correttamente, dare uno START con il *nuovo Codice Utente*\* appena programmato; il LED DL1 si accende e il decoder attiva l'automazione.

## *2.4 CANCELLARE UN CODICE UTENTE*

- **1.** Inserire il Codice Master\*.
- **2.** Verificare che il LED DL1 sia acceso.
- **3.** Inserire nuovamente il Codice Master\*.

*Attenzione: Se si verifica un lampeggio singolo del LED significa che il codice che si tenta di eliminare non è tra quelli presenti in memoria.*

*2.3.2 Programmazione standard*

**2.** Verificare che il LED DL1 sia acceso. **3.** Inserire il Codice Utente\* da programmare. **4.** Verificare lo spegnimento del LED DL1.

**1.** Inserire il Codice Master\*.

- **4.** Inserire il codice\* da cancellare dalla memoria. **5.** Verificare lo spegnimento del LED DL1.
- Per verificare che la procedura sia stata eseguita correttamente, inserire il Codice Utente\* cancellato; il LED DL1 emette due lampeggi segnalando che il codice inserire non è più tra quelli presenti in memoria.

## **3. TEMPORIZZAZIONE DELL'USCITA (richiede l'utilizzo della TASTIERA)**

DEC/A fornisce un'attivazione dell'uscita in modo monostabile (impulso temporizzato).

Il tempo di attivazione dell'uscita è settato in fabbrica a 1 secondo e può essere modificato da 1 a 9 secondi se si utilizza la tastiera procedendo come segue:

- **1.** Digitare il Codice Master.
- **2.** Verificare l'accensione del LED DL1.
- **3.** Digitare 0 seguito dalla temporizzazione (da 1 a 9"), poi premere E.
- **4.** Verificare lo spegnimento del LED DL1.

*Attenzione: Nel caso venga digitata più di una cifra dopo lo zero, il comando viene interpretato come un nuovo codice utente.*

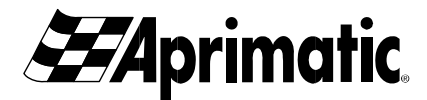

## **4. SCHEMA DI COLLEGAMENTO DEC/A (vedi schema A)**

**Raccomandazioni:** E' necessario evitare passaggi di linea vicino a sorgenti di disturbi elettromagnetici tipo cabine A.T., motori elettrici etc... Si consiglia anche di evitare passaggi nella stessa tratta di cavi che possono a loro volta generare disturbi.

**Raccomandazioni:** Effettuare i cablaggi avendo la cura di mantenere **disalimentato** il sistema, infatti in questa fase un collegamento errato può provocare danni permanenti alla periferica.

## **5 COMPONENTI SULLA SCHEDA DEC/A (vedi schema A)**

#### *Connettore estraibile*

*Attenzione: Collegare l'alimentazione al connettore estraibile. Non fornire direttamente l'alimentazione alla linea seriale (LED,+D,-D).* 

#### *Morsettiera periferiche*

Collegare in parallelo, tramite cavo a 3 poli, fino a 2 periferiche di lettura compatibili.

ATTENZIONE: Distanza massima di collegamento della periferica, con cavo da 0,75 mm<sup>2</sup>: 50 m circa.

#### *Connettore scheda radio*

Connettore a 10 PIN per innesto scheda ricevente Aprimatic PL-ECO.

Fornisce un'uscita per l'attivazione mediante telecomandi Aprimatic dello START sul canale 1 e di comandi aggiuntivi opzionali sul canale 2 impulsivo (p.es.: per apertura pedonale) o sul canale 4 bistabile (p.es.: per accensione luci) (*vedi schema B*). Raccomandazioni: controllare il corretto inserimento, cioè che tutti i 10 PIN risultino impegnati.

## *DIP-SWITCH 1 e 2*

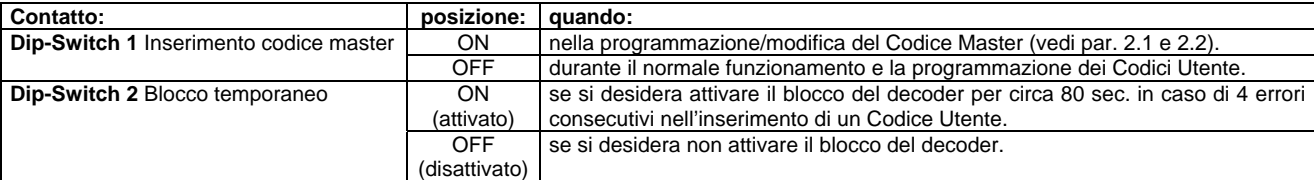

## *LED DL1*

Il **LED DL1** presente sul retro della scheda (lato **B**) segnala le varie funzioni all'operatore.

Il LED presente sulla periferica ripete le segnalazioni del LED DL1.

Durante le segnalazioni di errore di programmazione (quando si verificano 1, 2, 3 o 4 lampeggi del LED DL1) non è accettata alcuna operazione, quindi per proseguire occorre attendere che il LED DL1 si spenga.

Di seguito sono elencate le varie segnalazioni del LED DL1 sul decoder.

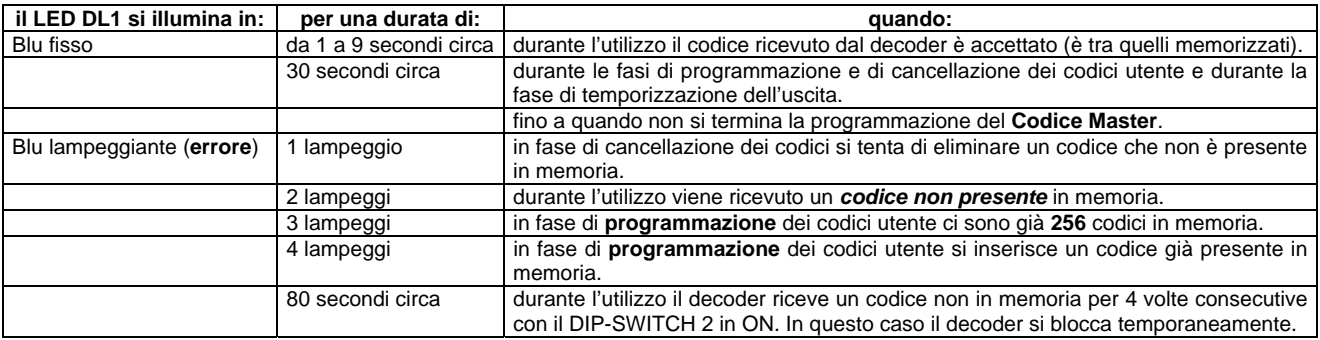

## **6 GUIDA RAPIDA ALLA PROGRAMMAZIONE**

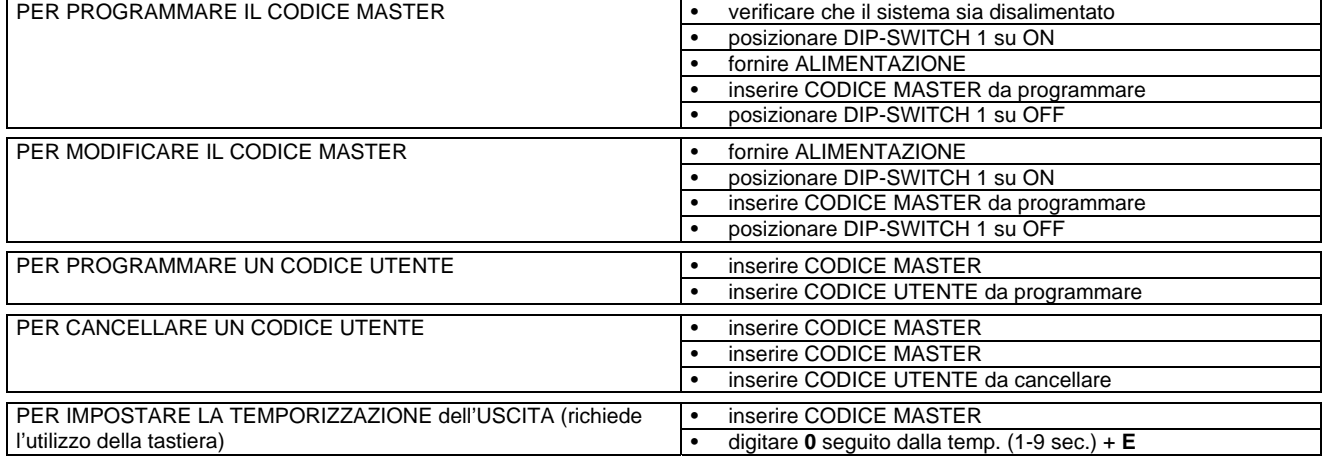

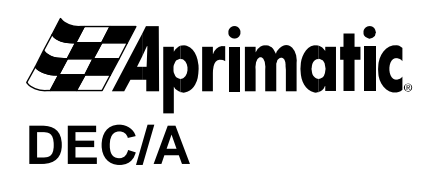

## **1 DESCRIPTION**

The **DEC/A** decoder allows you to use up to 256 numerical activation codes to control access with automatic opening, ensuring storage of codes even if the power is off.

You programme the decoder and enter user codes (enabled on activation) using the *Master Code*.

The master code and user codes are entered using the peripheral devices connected to the DEC/A, i.e. a KEYPAD and/or proximity or magnetic card SENSOR. The codes you enter can contain from 1 to 8 repeatable numbers.

*If you want to programme the decoder using the SENSOR, make sure you read all the procedures paying particular attention to section 2.*

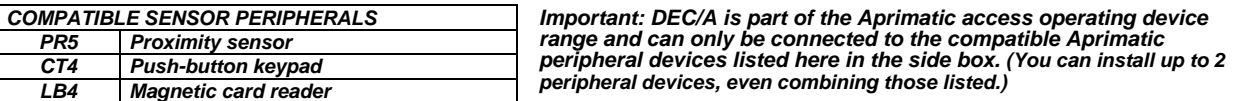

*Caution: Before starting any wiring, carefully read these instructions. Where necessary also read the instructions to related connected equipment. These instructions are your best guarantee of protecting against equipment damage.* 

## *1.1 SPECIFICATIONS*

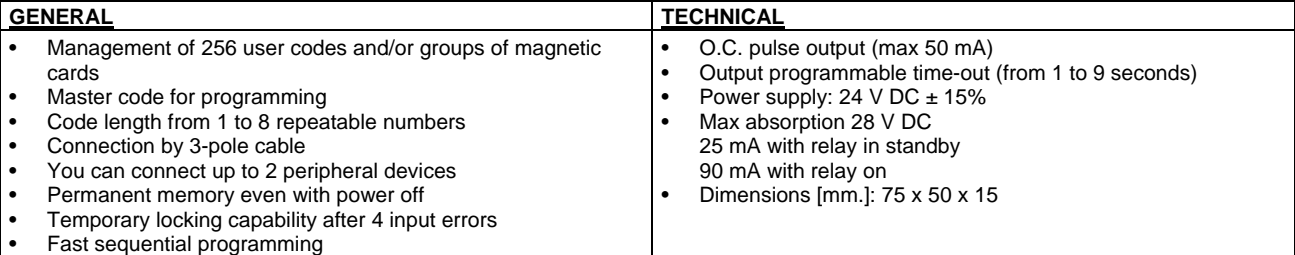

## **2 MAIN PROGRAMMING**

To program the unit, proceed as follows. Connect the **CT4** keypad to the **DEC/A**. If you are using a **PR5** or **LB4** SENSOR instead of a keypad, you can programme all settings except for the output time-out (see section 3).

- Follow the procedure described in sections 2.1 to 2.5 to programme the decoder, remembering that you **enter the codes**:
- with the **CT4 keypad:** typing the code onto the keypad and confirming by pressing the E key on the keypad. • with the **PR5** or **LB4** SENSOR: swiping the CARD (with LB4) or bringing the proximity TAG close (with PR5).

*The use of a card or proximity SENSOR gives some advantages, including ease of use and speed of programming. For example, in order to store a card, just enter the master card first, and then the card you want to store. If you want to delete a card from the memory, swipe the master card twice, then swipe the card you want to remove.* 

*If you lose one of the cards, you can remove it from the memory either by means of a connected keypad (as long as you know the internal card code) or by clearing the memory.* 

*If you lose the master card, you must reprogram the Master Code (section 2.1) and then reprogram in all the information.*

## *2.1 PROGRAMMING THE MASTER CODE*

*CAUTION: This procedure will delete any information contained in the memory. If you carry out this operation you will have to reprogram in all the information (all User Codes and any output timeouts).* 

*If you want to change the Master without deleting the other information, follow the procedure described in section 2.2. IMPORTANT: At step 4 of this procedure you can choose either the standard or the fast user programming (see section 3).* 

- If you want to programme the Master Code *into the memory* by clearing all information entered, proceed as follows: **1.** Before powering on the system, set the **DIP-SWITCH 1** to **ON and** the **DIP-SWITCH 2** to **OFF**.
	- **2.** Power on the Decoder.
	- **3.** Check that the LED DL1 is on.
	- *\** enter it only once to enable the STANDARD programming
	- **4.** Enter the *Master Code*\* you want to programme. **CAUTION:** or **5.** Set the **DIP-SWITCH 1** to **OFF**. *\** enter it twice in succession to enable the FAST programming.
	- **6.** Check that LED DL1 is off.
- In order to check whether the procedure was carried out properly, enter the *Master Code\*;* the LED DL1 will change to blue. If the LED DL1 does not light up, you must repeat the programming.

*The Led will switch off after a few seconds. If you are using the keypad, you can switch it off by pressing the X key.* 

## *2.2 CHANGING THE MASTER CODE*

*Caution: This procedure will change the master code only. All other information stored will remain unchanged.* 

• In order to change the *Master Code* without losing any information entered, proceed as follows:

With the decoder wired to a keypad and powered:

**1.** Set the **DIP-SWITCH 1 to ON**.

**2.** Set the **DIP-SWITCH 2** to **OFF** (in this case the LED DL1 will not turn on).

**3.** Enter the Master Code\* you want to programme. **CAUTION:**

enter the *Master Code\** only once if you want to enable the standard programming, and twice in succession if you want to

**4.** Set the **DIP-SWITCH 1** to **OFF**.

• In order to check whether the procedure was carried out properly, enter the *Master Code;* the LED DL1 will turn blue. If the LED DL1 doesn't turn on, you must repeat the code modification procedure. enable the fast programming (section 2.3.2).

*The Led will turn off after a few seconds. If you are using a keypad you can turn it off by pressing the X key.* 

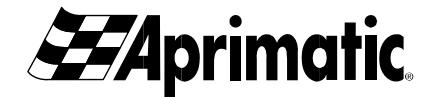

#### *2.3 PROGRAMMING A USER CODE*

*Note: in order to programme the User Code, you must have stored* **the** *Master Code by setting the required mode: Standard or Fast (see section 2.1 or section 2.2).* 

*CAUTION: You CAN NOT programme a two digit user code starting with 0 (00 to 09) into the memory as this would be identified as a time out setting (see section 3).* 

*- If you are using the keypad, remember that you can NOT programme a 0 into the memory as a user code as this would activate the exit command (by simply pressing E).* 

• Enter the User Codes in standard or fast mode as described in *sections 2.3.1 and 2.3.2* and related tables.

#### *2.3.1 Fast programming*

1. Enter the Master Code\*.

2. Check that the LED DL1 is on.

Starting from now, the fast programming procedure will remain active until a new Master Code is entered, and in any case, until the 30 second timeout expires.

3. Enter the user codes you want to programme one at a time,

check that the LED DL1 turns off after each entry.

4. Enter the Master Code\* to complete the procedure.

#### *note: The DIP-SW1 should be set to OFF.*

- *2.3.2 Standard Programming*
- **1.** Enter the Master Code\*.
- **2.** Check that the LED DL1 is on.
- **3.** Enter the User Code\* you want to programme.
- **4.** Check that the LED DL1 is off.

**Standard Program Standard Program** MASTER\* MASTER\* MASTER\* USER 1\* USER 1 USER **1**\* USER **1**\*  $MASTER*$ USER ...<sup>\*</sup> USER 2<sup>\*</sup> MASTER\* *Caution: if the LED flashes 3 times the decoder memory is full (i.e. it already contains 256 codes). Follow the procedure in section 2.4 to programme the new codes. Caution: if the LED flashes 4 times you are trying to enter a code already present in the memory.*

• Press START with the *new User Code*\* you have just programmed to ensure that the procedure has been followed correctly. The LED DL1 will turn on and the decoder will activate the automation.

#### *2.4 DELETING A USER CODE*

**1.** Enter the Master Code\*. **2.** Check that LED DL1 is on.

*Caution: If the LED flashes once, the code that you are trying to delete is not in the memory.*

- **3.** Re-enter the Master Code\*.
- **4.** Enter the code\* you want to delete from the memory.
- **5.** Check that LED DL1 is off.
- Enter the deleted User Code to check if the procedure was followed correctly. The LED DL1 will flash twice to show that the code entered is not in the memory.

## **3. TIMING-OUT THE OUTPUT (KEYPAD necessary)**

DEC/A provides a monostable output activation (timeout pulse).

The output activation period is factory set at 1 second and can be changed from 1 to 9 seconds if the keypad is used as follows:

- **1.** Type the Master Code.
- **2.** Check that the LED DL1 is on.
- **3.** Type 0, followed by the time out period (from 1 to 9"), then press E.
- **4.** Check that LED DL1 is off.

*Caution: If you type more than one number after the zero, the command will be interpreted as a new user code.*

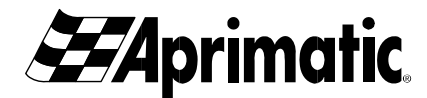

## **4. DEC/A CONNECTION DIAGRAM (see diagram A)**

**Recommendations:** Avoid having the lines run near electromagnetic interference sources such as HT enclosures or electric motors etc... In addition, you should avoid having the lines run in the same cable lead which could in turn generate interference.

**Recommendations:** When wiring, make sure to keep the system **powered off** at this stage of the connection procedure as inadequate wiring could permanently damage the peripheral device.

## **5 DEC/A CARD COMPONENTS (see diagram A)**

#### *Removable connector*

*Caution: Connect the power supply to the connector. Do not supply the power directly to the serial line (LED, +D,-D).* 

#### *Peripheral terminal board*

Connect in parallel up to 2 compatible sensor peripheral devices with a 3-pole cable.

**CAUTION**: Maximum distance of peripheral device connection with 0.75 mm2 cable: about 50 m.

#### *Radio card connector*

10 PIN connector for Aprimatic PL-ECO plug-in receiver card.

Provides an output for the activation of the START command on channel 1 with Aprimatic remote controls, and of additional optional commands on channel 2 pulse (for example, for pedestrian opening) or on channel 4 bistable (for example, for turning on lights) (*see diagram B*).

**Recommendations:** Check that the pins are correctly inserted and that all 10 PINs are being used.

#### *DIP-SWITCH 1 and 2*

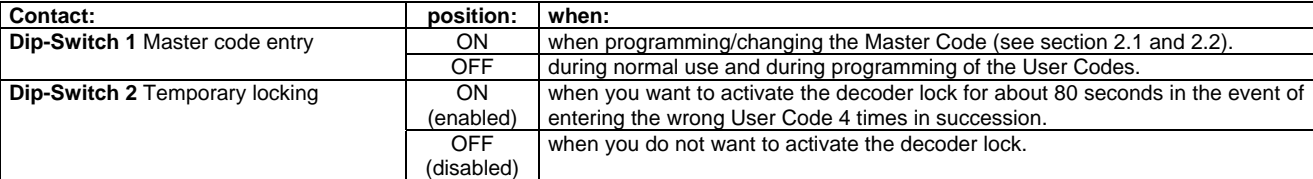

#### *LED DL1*

The **LED DL1** on the back of the card (side **B**) shows the different functions to the operator.

The LED on the peripheral device reflects the LED DL1 signals.

When programming errors are being signalled (if the LED DL1 flashes 1, 2, 3, or 4 times), you cannot operate the system. Wait until the LED DL1 switches off before continuing.

The LED DL1 decoder signals are listed below.

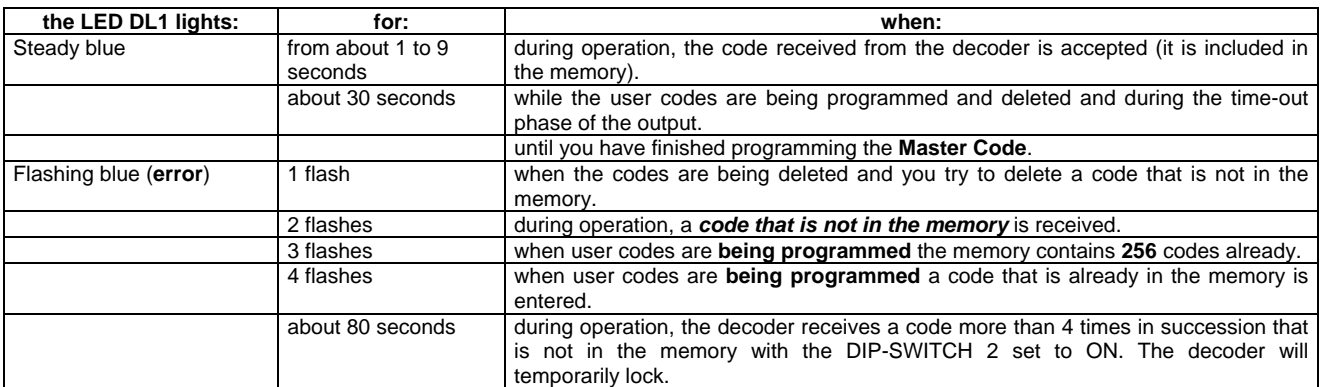

## **6 QUICK GUIDE TO PROGRAMMING**

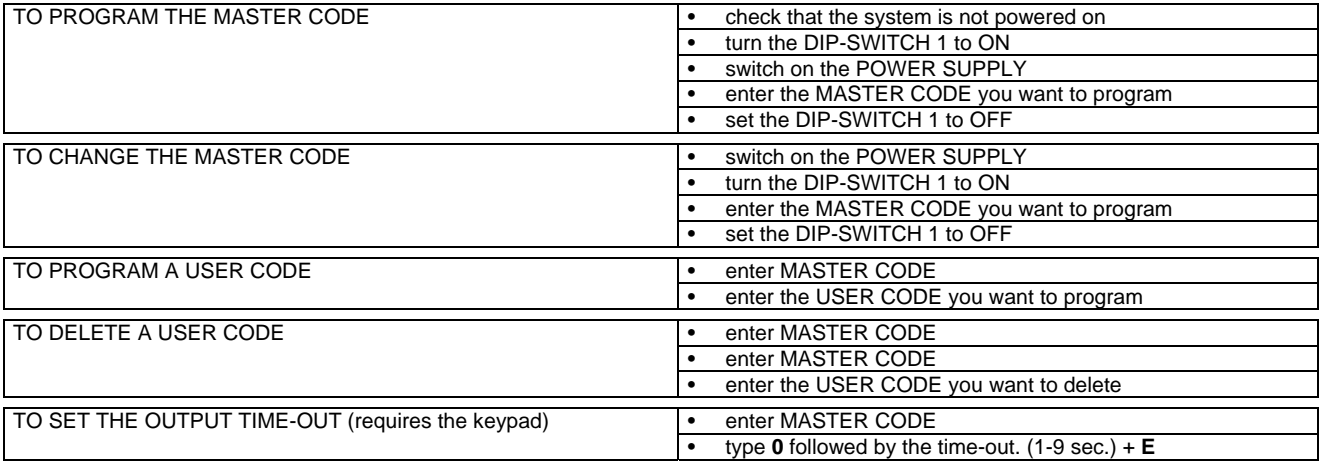

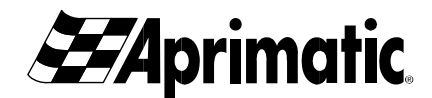

## **DEC/A**

## **1 GÉNÉRALITÉS**

Le décodeur **DEC/A** est en mesure de gérer jusqu'à 256 codes numériques d'activation servant à contrôler des accès à ouverture automatique ; ces codes sont maintenus en mémoire même en cas de coupure de courant.

Un *Code Maître* donne accès à la programmation du décodeur et à la saisie des codes utilisateurs (valides pour l'activation). Le code maître et les codes utilisateurs sont saisis via les périphériques qui sont reliés au DEC/A : CLAVIER et/ou LECTEUR de carte

magnétique ou de proximité. Il est possible de saisir des codes composés de 1 à 8 chiffres pouvant être répétés. *Toujours lire toutes les procédures à suivre pour bien programmer le décodeur via un LECTEUR ; respecter particulièrement les* 

*indications du par.2.*

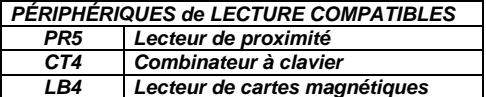

*Important : DEC/A fait partie d'une ligne de dispositifs conçus pour la gestion d'accès Aprimatic ; il peut être relié uniquement aux périphériques Aprimatic compatibles, lesquels sont mentionnés ci-contre (il est possible d'appliquer au maximum 2 périphériques, même combinés parmi ceux qui sont mentionnés).*

*Attention : Avant tout câblage, lire attentivement les présentes instructions et éventuellement les instructions des appareils reliés pour éviter tout endommagement des produits.* 

## *1.1 CARACTÉRISTIQUES*

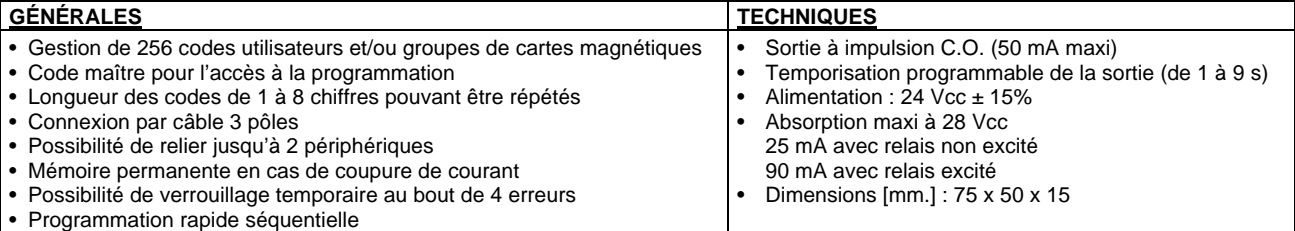

## **2 PROGRAMMATIONS PRINCIPALES**

Pour toute programmation, relier le clavier **CT4** au **DEC/A**. Si à la place du clavier, c'est un LECTEUR **PR5** ou **LB4** qui est utilisé, toutes les programmations sont possibles excepté la temporisation de la sortie (voir par. 3).

Pour programmer le décodeur, respecter les procédures décrites dans les paragraphes 2.1à 2.5 en tenant compte de la méthode suivante **pour la saisie des codes** :

• avec le clavier **CT4 :** taper le code sur le clavier et confirmer en appuyant sur la touche E du clavier.

• avec le LECTEUR **PR5** ou **LB4 :** passer la CARTE (en cas de LB4) ou approcher le TAG de proximité (en cas de PR5). *L'utilisation d'un LECTEUR de cartes ou de proximité comporte certains avantages tels que l'extrême simplicité et la vitesse de programmation : par exemple, pour mémoriser une carte, il suffit d'introduire l'une après l'autre la carte maître puis la carte à mémoriser ; pour effacer une carte de la mémoire, passer la carte maître deux fois, puis passer la carte à effacer.* 

*En cas de perte de l'une des cartes, il sera possible de l'effacer de la mémoire soit via le clavier éventuellement relié (à condition que le code présent à l'intérieur de la carte soit connu) soit en effaçant entièrement la mémoire.* 

*En cas de perte de la carte maître, il est nécessaire de reprogrammer le code maître (par. 2.1) puis toutes les données.*

## *2.1 PROGRAMMATION DU CODE MAÎTRE*

*ATTENTION : Cette procédure implique l'effacement de toutes les données éventuellement mémorisées ; par conséquent, si elle est effectuée, il est nécessaire de reprogrammer toutes les données (tous les codes utilisateurs et la temporisation de sortie éventuelle).* 

Pour modifier le code maître sans effacer les autres données, il faut effectuer une procédure de MODIFICATION (voir par. 2.2). *IMPORTANT : au point 4 de cette procédure, il est possible de choisir entre la programmation standard et la programmation rapide des utilisateurs (voir par. 2.3).* 

- Pour mémoriser le *Code maître* en effaçant toutes les données éventuellement présentes, procéder de la façon suivante :
	- **1.** Avant de mettre le système sous tension, mettre **l'INTERRUPTEUR DIP 1** sur **ON et l'INTERRUPTEUR DIP 2** sur **OFF**.
	- **2.** Mettre le décodeur sous tension.<br>**3.** Vérifier que la IED DI 1 est bien.
		- **3.** Vérifier que la LED DL1 est bien allumée. *\** à saisir 1 seule fois pour sélectionner la programmation STANDARD
	- **4.** Saisir le **code maître**\* à programmer. **ATTENTION :**  $\rightarrow$  ou *\** à saisir 2 fois de suite pour sélectionner la programmation RAPIDE.
	- **5.** Régler l'**INTERRUPTEUR DIP 1** sur **OFF**. **6.** Vérifier que la LED DL1s'éteint bien.
- Pour savoir si la procédure a été effectuée correctement, entrer le *code maître\* ;* la LED DL1 s'allume d'une couleur bleue. Si la LED DL1 ne s'allume pas, il faut répéter la programmation.

*La LED s'éteint au bout de quelques secondes ; si c'est le clavier qui est utilisé, il est possible de l'éteindre à l'aide de la touche X.* 

## *2.2 MODIFICATION DU CODE MAÎTRE*

#### *Attention : cette procédure permet de modifier uniquement le code maître ; toutes les autres données mémorisées restent inchangées.*

• Pour modifier le *code maître* sans perdre toutes les données mémorisées, procéder de la façon suivante :

- Avec le décodeur relié à un clavier et mis sous tension :
- **1.** Régler l'**INTERRUPTEUR DIP 1** sur **ON**.

**3.** Saisir le code maître\* à programmer.

Saisir le *code maître\** 1 seule fois pour la programmation standard - ATTENTION :  $\rightarrow$  2 fois de suite pour la programmation rapide (par. 2.3.2).

#### **4.** Régler l'**INTERRUPTEUR DIP 1** sur **OFF**.

• Pour savoir si la procédure a été effectuée correctement, entrer le *code maître ;* la LED DL1 s'allume d'une couleur bleue. Si la LED DL1 ne s'allume pas, il faut répéter la modification du code.

*La LED s'éteint au bout de quelques secondes ; si c'est le clavier qui est utilisé, il est possible de l'éteindre à l'aide de la touche X.* 

**<sup>2.</sup>** Mettre l'**INTERRUPTEUR DIP 2** sur **OFF** (dans ce cas-là, la LED DL1 ne s'allume pas).

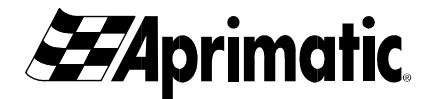

*2.3.1 Programmation rapide*

**1.** Saisir le code maître\*.

## *2.3 PROGRAMMATION D'UN CODE UTILISATEUR*

*Remarque : pour pouvoir programmer les codes utilisateurs, il est nécessaire d'avoir mémorisé* **auparavant** le *codemaître selon le mode souhaité : Standard ou Rapide (voir par. 2.1ou par 2.2).* 

*ATTENTION : il est IMPOSSIBLE de mémoriser des codes utilisateurs de deux chiffres commençant par 0 (de 00 à 09), car ils seraient considérés comme étant une temporisation (voir par. 3).* 

*- En cas d'utilisation d'un clavier, ne pas oublier qu'il est IMPOSSIBLE de mémoriser le code utilisateur 0 sous peine d'activer la sortie (en appuyant simplement sur E).* 

• Saisir les codes utilisateurs selon le mode standard ou rapide (voir *par. 2.3.1 et 2.3.2*. ainsi que les tableaux correspondants).

#### *2.3.2 Programmation standard*

- **1.** Saisir le code maître\*.
- **2.** Vérifier que la LED DL1 est bien allumée.
- **3.** Saisir le code utilisateur\* à programmer.
- **4.** Vérifier que la LED DL1s'éteint bien.

**2.** Vérifier que la LED DL1 est bien allumée. La procédure de programmation rapide reste dès lors activée jusqu'à la saisie d'un nouveau code maître et de toute façon jusqu'à ce que le délai d'attente de 30 secondes se soit

écoulé. **3.** Saisir un par un tous les codes utilisateurs\* à programmer ; vérifier que la LED DL1 s'éteint bien après chaque saisie. **4.** Saisir le code maître\* pour terminer la procédure.

*Remarque : L'INTERRUPTEUR DIP-SW1 doit être sur OFF.*

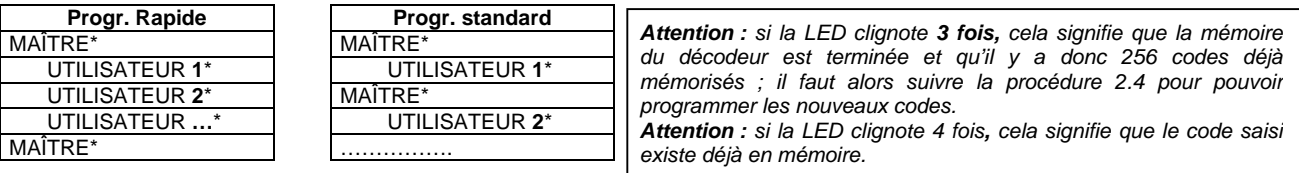

• Pour vérifier que la procédure a été effectuée correctement, donner une commande de MARCHE avec le *nouveau code utilisateur*\* qui vient d'être programmé ; la LED DL1 s'allume et le décodeur actionne l'automatisme.

## *2.4 EFFACEMENT D'UN CODE UTILISATEUR*

- **1.** Saisir le code maître\*.
- **2.** Vérifier que la LED DL1 est bien allumée.
- **3.** Saisir de nouveau le code maître\*.
- **4.** Saisir le code\* à effacer de la mémoire.
- **5.** Vérifier que la LED DL1s'éteint bien.
	- Pour vérifier que la procédure a été effectuée correctement, entrer le code utilisateur\* effacé ; la LED DL1 clignote deux fois pour signaler que le code entré ne figure pas parmi les codes mémorisés.

## **3. TEMPORISATION DE LA SORTIE (nécessite l'utilisation du clavier)**

DEC/A active la sortie de façon monostable (impulsion temporisée).

Le temps d'activation de la sortie est réglé en usine sur 1 seconde; il est possible de le paramétrer de 1 à 9 secondes en procédant avec le clavier de la façon suivante :

- **1.** Taper le code maître.
- **2.** Contrôler l'allumage de la LED DL1.
- **3.** Taper 0, suivi de la temporisation (de 1 à 9"), puis appuyer sur E.
- **4.** Vérifier que la LED DL1 s'éteint bien.

*Attention : si la LED clignote une seule fois, cela signifie que le code qu'on essaie*

*d'éliminer ne figure pas parmi les codes mémorisés.*

*utilisateur.*

*Attention : si l'on tape plus d'un chiffre après zéro, la commande est interprétée comme un nouveau code*

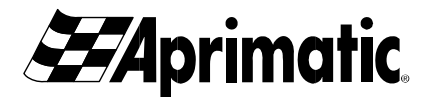

## **4. SCHÉMA DE CONNEXION DEC/A (voir schéma A)**

**Recommandations :** Éviter tout passage de ligne à proximité de sources de parasites électromagnétiques telles que les cabines à haute tension, les moteurs électriques, etc. Il est recommandé d'éviter dans le même conduit la présence de câbles susceptibles de provoquer des parasites.

**Recommandations :** Effectuer les câblages uniquement lorsque le système est **hors tension,** car toute erreur de connexion pourrait provoquer des dommages permanents au périphérique.

## **5 COMPOSANTS DE LA CARTE DEC/A (voir schéma A)**

#### *Connecteur amovible*

*Attention : relier l'alimentation au connecteur amovible. Ne jamais alimenter directement la ligne série (LED,+D,-D).* 

#### *Borniers périphériques*

Relier en parallèle par un câble 3 pôles jusqu'à 2 périphériques de lecture compatibles.

**ATTENTION :** Distance maximum de connexion du périphérique, via un câble de 0,75 mm<sup>2</sup> : environ 50 m.

#### *Connecteur carte radio*

Connecteur à 10 BROCHES pour branchement carte réceptrice Aprimatic PL-ECO.

Fournit une sortie pour activer (via des télécommandes Aprimatic) la mise en MARCHE sur le canal 1 ainsi que des commandes supplémentaires en option sur le canal 2 à impulsion (par ex., ouverture piéton) ou sur le canal 4 bistable (par ex., allumage lumières) (*voir schéma B*).

**Recommandations :** contrôler le branchement (les 10 broches doivent toutes être occupées).

#### *INTERRUPTEURS DIP 1 et 2*

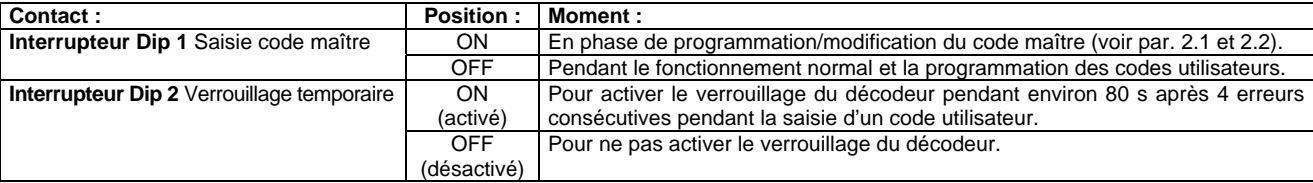

#### *LED DL1*

La **LED DL1** présente au dos de la carte (côté **B**) signale les différentes fonctions à l'opérateur.

La LED présente sur le périphérique répète les signalisations de la LED DL1.

Aucune opération n'est acceptée pendant la signalisation des erreurs de programmation (quand la LED DL1 clignote 1, 2, 3 ou 4 fois) ; pour pouvoir continuer, il faut attendre que la LED DL1 s'éteigne.

Les différentes signalisations de la LED DL1 sur le décodeur sont mentionnées ci-après.

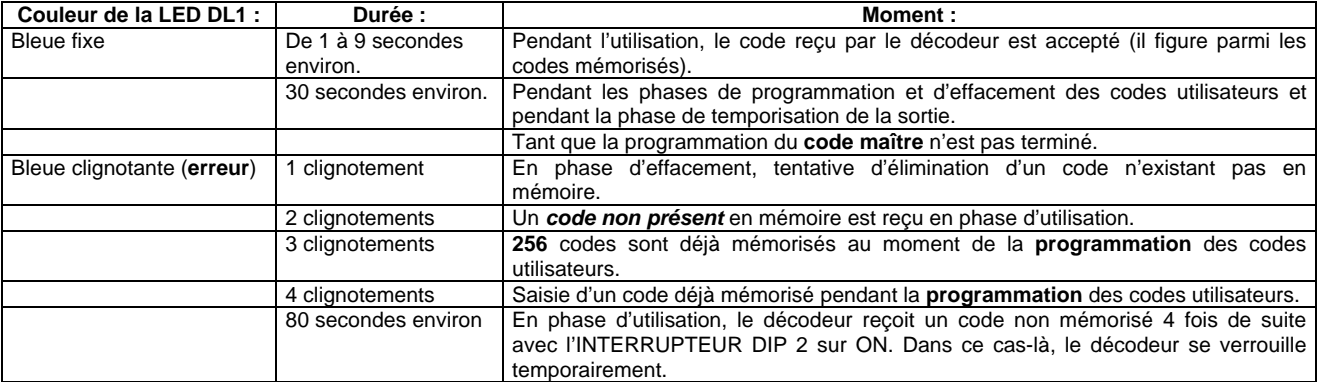

## **6 GUIDE RAPIDE DE PROGRAMMATION**

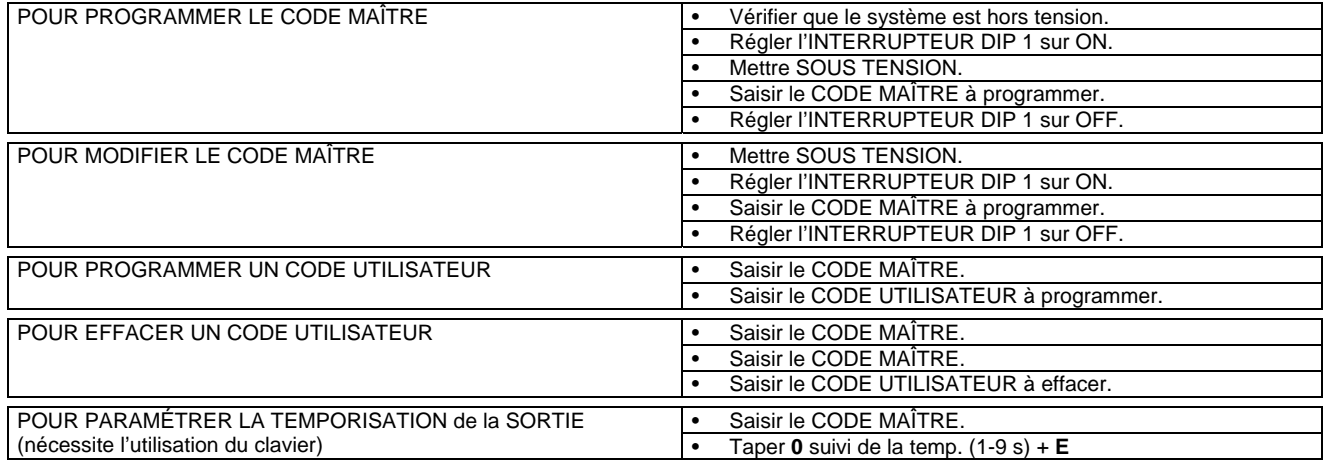

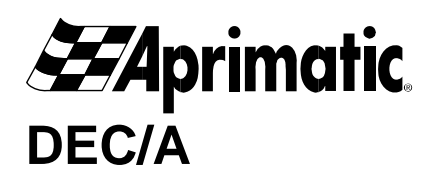

## **1 ALLGEMEINES**

Der Decoder **DEC/A** erlaubt die Verwaltung von bis zu 256 numerischen Aktivierungscodes für die Zugangskontrolle bei automatischen Öffnungssystemen; die Codes bleiben auch bei Stromausfall gespeichert. Der Zugriff auf die Programmierung des Decoders und die Eingabe der Benutzercodes (zur Aktiverung berechtigte Benutzer) erfolgen durch *Mastercode*.

Mastercode und Benutzercodes werden über die mit dem DEC/A verbundenen Peripheriegeräte eingegeben: TASTATUR und/oder Magnetkarten- oder berührungsloser LESER. Es können Codes eingegeben werden, die aus 1 bis 8 wiederholbaren Ziffern bestehen. *Auch wenn man den Decoder mittels LESER programmieren möchte, müssen die Anweisungen trotzdem durchgelesen werden; insbesondere ist Abschnitt 2 zu beachten.*

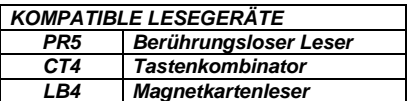

*Wichtig: DEC/A gehört zu einer Reihe von Aprimatic-Geräten für die Zugangskontrolle und kann nur mit den nebenan aufgeführten kompatiblen Aprimatic-Peripheriegeräten verbunden werden (es können maximal 2 Peripheriegeräte, auch kombiniert, unter den aufgelisteten installiert werden).*

*Achtung: Bevor Verkabelungen ausgeführt werden, diese Anweisungen bzw. die Anweisungen der angeschlossenen Geräte aufmerksam durchlesen, um Beschädigungen zu vermeiden.* 

## *1.1 EIGENSCHAFTEN*

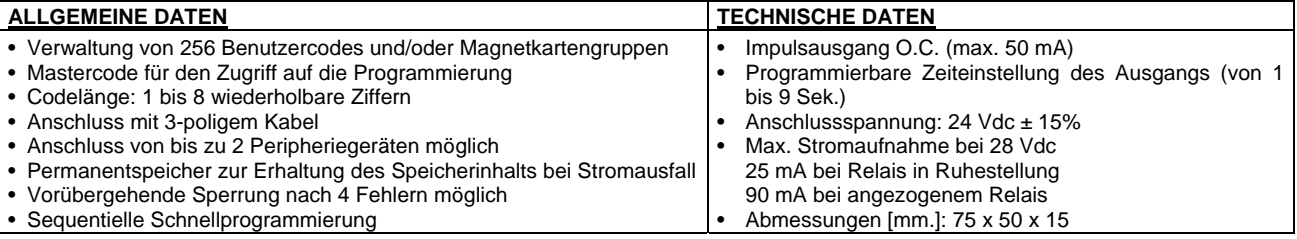

## **2 WICHTIGSTE PROGRAMMIERUNGEN**

Zur Durchführung der Programmierung muss die Tastatur **CT4** an den **DEC/A** angeschlossen werden. Wird keine Tastatur sondern ein LESER PR5 oder LB4 verwendet, können alle Programmierungen vorgenommen werden, mit Ausnahme der Zeiteinstellung des Ausgangs (siehe Abschn. 3).

Zur Programmierung des Decoders sind die Anweisungen unter Abschn. 2.1 bis 2.5 zu befolgen, wobei **zur Eingabe der Codes** wie folgt zu verfahren ist:

- Mit Tastatur **CT4:** den Code über die Tastatur eintippen und durch Drücken der Taste E der Tastatur bestätigen.
- Mit LESER **PR5** oder **LB4**: die KARTE durchziehen (bei LB4) oder den Transponder annähern (bei PR5).

*Die Verwendung eines Magnetkarten- oder berührungsloser LESERS hat einige Vorteile, darunter die äußerst schnelle und einfache Programmierung: zum Speichern einer Karte muss z.B. nur nacheinander die Masterkarte und dann die zu speichernde Karte eingeführt werden; zum Löschen einer Karte aus dem Speicher wird zweimal die Masterkarte und dann die zu löschende Karte durchgezogen. Falls eine Karte verloren geht, kann sie entweder mit der angeschlossenen Tastatur (vorausgesetzt man kennt den Code der Karte) oder durch vollständiges Löschen des Speichers gelöscht werden.* 

*Falls die Masterkarte verloren geht, müssen der Mastercode (Abschn.2.1) und anschließend alle Daten neu programmiert werden.*

#### *2.1 PROGRAMMIERUNG DES MASTERCODES*

*ACHTUNG: Bei diesem Vorgang werden alle Daten aus dem Speicher gelöscht; in diesem Fall müssen daher alle Daten neu programmiert werden (alle Benutzercodes und eventuell die Zeiteinstellung des Ausgangs). Zum Ändern des Mastercodes ohne die anderen Daten zu löschen, die Anweisungen zur ÄNDERUNG unter Abschn. 2.2 befolgen.* 

*WICHTIG: Unter Punkt 4 dieses Ablaufs kann zwischen Standardprogrammierung und Schnellprogrammierung der Benutzer gewählt werden (siehe Abschn. 2.3).* 

- Zum Programmieren des *Mastercodes* mit Löschung aller vorhandenen Daten wie folgt vorgehen:
- **1.** Bevor das System eingeschaltet wird, den **DIP-SCHALTER 1** auf **ON** und den **DIP-SCHALTER 2** auf **OFF** stellen.
- **2.** Den Decoder einschalten.
- **3.** Sicherstellen, dass die LED DL1 aufleuchtet.
- **4.** Den zu programmierenden *Mastercode*\* eingeben. **ACHTUNG:**
- **5.** Den **DIP-SCHALTER 1** auf **OFF** stellen.
- **6.** Sicherstellen, dass die LED DL1 erlischt.
- *\** nur 1 Mal eingeben, um die
- STANDARDPROGRAMMIERUNG vorzunehmen oder
- *\** 2 Mal eingeben, um die
	- SCHNELLPROGRAMMIERUNG vorzunehmen.
- Um zu prüfen, ob das Verfahren richtig ausgeführt wurde, den *Mastercode\* eingeben;* die LED DL1 leuchtet blau auf. Leuchtet die LED DL1 nicht auf, muss die Programmierung wiederholt werden.

*Die LED erlischt nach einigen Sekunden; wird die Tastatur verwendet, kann die LED mit der Taste X ausgeschaltet werden.* 

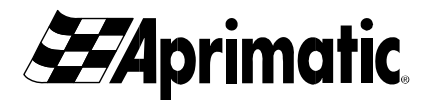

#### *2.1 ÄNDERUNG DES MASTERCODES*

*Achtung: Mit diesem Verfahren wird nur der Mastercode geändert, alle anderen Daten im Speicher bleiben unverändert.* 

• Zum Ändern des *Mastercodes* ohne Verlust der vorhandenen Daten wie folgt vorgehen:

- Decoder mit einer Tastatur verbunden und eingeschaltet:
- **1.** Den **DIP-SCHALTER 1** auf **ON** stellen.
- **2.** Den **DIP-SCHALTER 2** auf **OFF** stellen (auf diese Weise leuchtet die LED DL1 nicht auf).

**3.** Den zu programmierenden Mastercode\* eingeben. **ACHTUNG:**

den Mastercod*e\** nur 1 Mal eingeben, um die Standardprogrammierung vorzunehmen - 2 Mal hintereinander, um die Schnellprogrammierung vorzunehmen (Abschn.2.3.2).

**4.** Den **DIP-SCHALTER 1** auf **OFF** stellen.

• Um zu prüfen, ob das Verfahren richtig ausgeführt wurde, den *Mastercode eingeben;* die LED DL1 leuchtet blau auf. Leuchtet die LED DL1 nicht auf, muss die Änderung des Codes wiederholt werden.

*Die LED erlischt nach einigen Sekunden; wird die Tastatur verwendet, kann die LED mit der Taste X ausgeschaltet werden.* 

#### *2.3 PROGRAMMIERUNG EINES BENUTZERCODES*

*Hinweis: Zur Programmierung der Benutzercodes muss der Mastercode* **gespeicher***t und die gewünschte Betriebsart eingestellt sein: Standard oder Schnell (siehe Abschn. 2.1 bzw. Abschn. 2.2).* 

*ACHTUNG: Zweistellige Benutzercodes, die mit 0 beginnen (von 00 bis 09) können NICHT programmiert werden, da sie als Zeiteinstellung erkannt würden (siehe Abschn. 3).* 

*- Falls Sie die Tastatur verwenden, beachten Sie, dass der Benutzercode 0 nicht programmiert werden kann ,weil der Ausgang aktiviert würde (durch Drücken von E).* 

• Die Benutzercodes im Standard- oder Schnellmodus gemäß *Abschn. 2.3.1 bzw. 2.3.2*. und den entsprechenden Tabellen eingeben.

#### *2.3.1 Schnellprogrammierung*

**1.** Den Mastercode\* eingeben.

**2.** Sicherstellen, dass die LED DL1 aufleuchtet.

Von nun an bleibt die Schnellprogrammierung bis zu einer neuen Eingabe des Mastercodes bzw. bis zur Zeitbegrenzung von 30 Sekunden aktiv.

**3.** Nacheinander alle zu programmierenden Benutzercodes\* eingeben; sicherstellen, dass die LED DL1 nach jeder Eingabe erlischt.

**4.** Den Mastercode\* eingeben, um den Vorgang zu beenden.

#### *2.3.2 Standardprogrammierung*

- 1. Den Mastercode\* eingeben.
- **2.** Sicherstellen, dass die LED DL1 aufleuchtet.
- **3.** Den zu programmierenden Benutzercode\* eingeben.

*Achtung: Ein einmaliges Blinken der LED bedeutet, dass der Code,*

*den man versucht zu löschen, im Speicher nicht vorhanden ist.*

**4.** Sicherstellen, dass die LED DL1 erlischt.

#### *Hinweis: DIP-SCHALTER 1 muss auf OFF sein.*

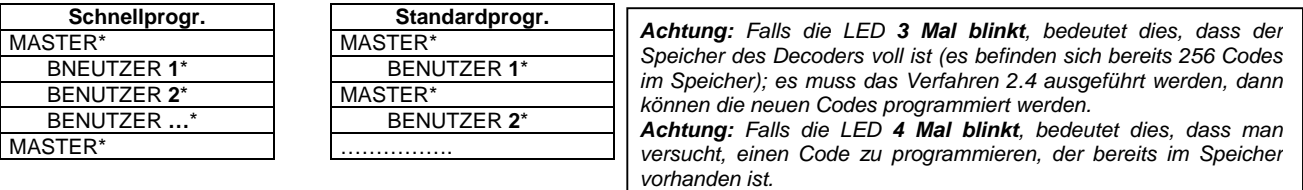

• Um zu prüfen, ob das Verfahren richtig ausgeführt wurde, einen START mit dem soeben programmierten *neuen Benutzercode*\* auslösen; die LED DL1 leuchtet auf und der Decoder aktiviert die Automatik.

## *2.4 EINEN BENUTZERCODE LÖSCHEN*

- **1.** Den Mastercode\* eingeben.
- **2.** Sicherstellen, dass die LED DL1 aufleuchtet.
- **3.** Den Mastercode\* erneut eingeben.
- **4.** Den aus dem Speicher zu löschenden Code\* eingeben.
- **5.** Sicherstellen, dass die LED DL1 erlischt.
- Um zu prüfen, ob das Verfahren richtig ausgeführt wurde, den gelöschten Benutzercode\* eingeben; die LED DL1 blinkt zweimal und meldet dadurch, dass der eingegebene Code im Speicher nicht mehr vorhanden ist.

## **3. ZEITEINSTELLUNG DES AUSGANGS (erfordert die Verwendung der TASTATUR)**

Beim DEC/A erfolgt die Aktivierung des Ausgangs monostabil (Impuls zeitgesteuert).

Die Aktivierungszeit des Ausgangs wird werkseitig auf 1 Sekunde eingestellt und kann auf einen Wert von 1 bis 9 Sekunden über die Tastatur wie folgt geändert werden:

- **1.** Den Mastercode eingeben.
- **2.** Sicherstellen, dass die LED DL1 aufleuchtet.
- **3.** 0 gefolgt von der Zeiteinstellung (von 1 bis 9") eintippen, dann E drücken.
- **4.** Sicherstellen, dass die LED DL1 erlischt.

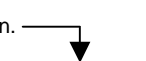

*Achtung: Wenn nach der Null mehr als eine Zahl eingegeben wird, wird der Befehl als neuer Benutzercode interpretiert.*

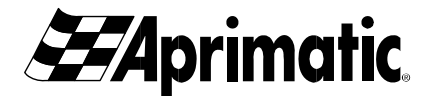

## **4. ANSCHLUSSPLAN DEC/A (siehe Plan A)**

**Besondere Hinweise:** Die Verlegung der Leitungen in Nähe von elektromagnetischen Störquellen, wie beispielsweise Hochspannungskabinen, Elektromotoren usw. ist zu vermeiden. Auch die Verlegung zusammen mit Leitungen, die Störungen verursachen könnten, ist zu vermeiden.

**Besondere Hinweise:** Bei der Verkabelung muss das System **ausgeschaltet** sein; ein Fehlanschluss zu diesem Zeitpunkt könnte nämlich zu dauerhaften Schäden am Peripheriegerät führen.

## **5 KOMPONENTEN AUF DER DEC/A-KARTE (siehe Plan A)**

#### *Abziehbarer Anschluss*

*Achtung: Die Einspeisung am abziehbaren Anschluss anschließen. Die serielle Leitung (LED,+D,-D) nicht direkt versorgen.* 

#### *Klemmleiste für Peripheriegeräte*

Über ein dreipoliges Kabel können bis zu 2 kompatible Lesegeräte angeschlossen werden.

ACHTUNG: Max. Abstand für den Anschluss des Peripheriegeräts mit Kabel zu 0,75 mm<sup>2</sup>: ca. 50 m.

#### *Steckverbinder für Funkkarte*

10-Pin-Steckverbinder für die Aprimatic-Empfängerkarte PL-ECO.

Liefert ein Ausgangssignal für die Aktivierung des STARTS über Aprimatic-Handsender auf Kanal 1 und von optionalen Steuerbefehlen auf dem Impulskanal 2 (z.B. für Fußgängeröffnung) oder auf dem bistabilen Kanal 4 (z.B. zum Einschalten des Lichts) (*siehe Plan B*). **Besondere Hinweise:** Sicherstellen, dass die Karte einwandfrei eingesteckt ist, d.h. dass alle 10 Pins eingerückt sind.

#### *DIP-SCHALTER 1 und 2*

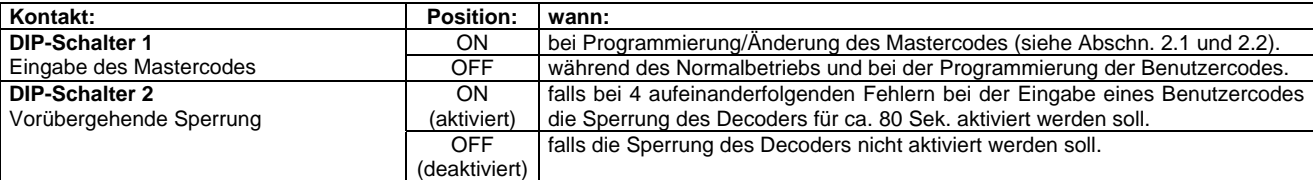

#### *LED DL1*

Die **LED DL1** auf der Rückseite der Karte (Seite **B**) zeigt die verschiedenen Funktionen an.

Die LED auf dem Peripheriegerät wiederholt die Anzeige der LED DL1.

Während der Meldung eines Programmierfehlers (wenn die LED DL1 1, 2, 3 oder 4 Mal blinkt) ist keine Aktion möglich; um fortzufahren, muss man abwarten, bis die LED DL1 erlischt.

Im Folgenden sind die verschiedenen Meldungen der LED DL1 auf dem Decoder aufgelistet.

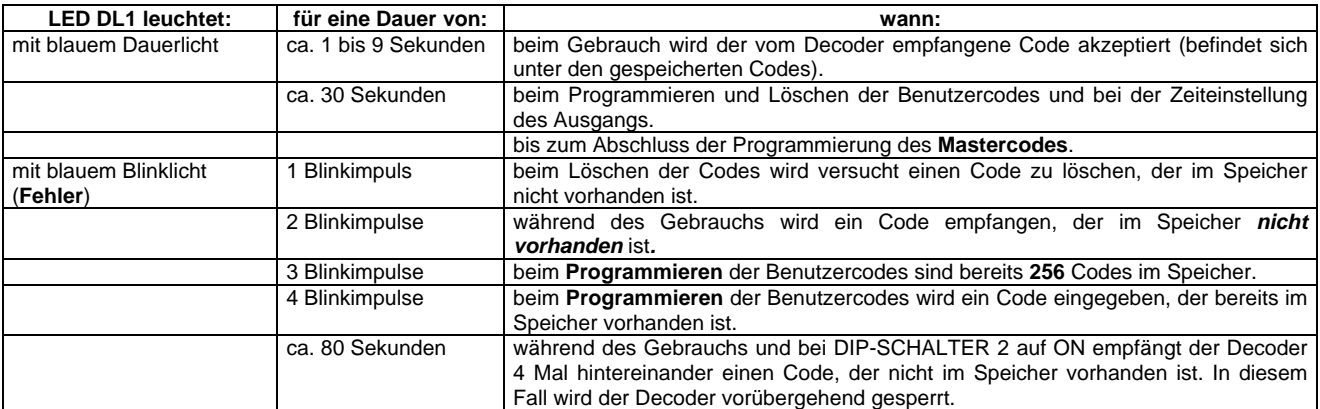

#### **6 KURZANLEITUNG ZUR PROGRAMMIERUNG**

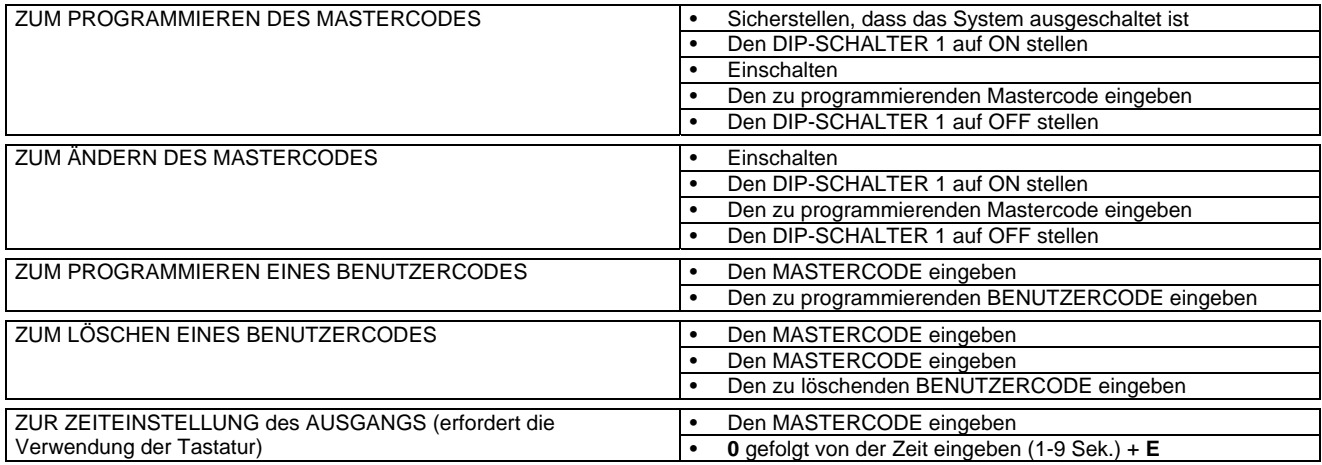

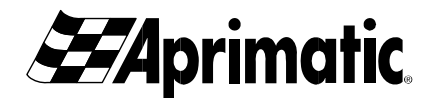

# **DEC/A**

## **1 GENERALIDADES**

El descodificador **DEC/A** permite gestionar hasta 256 códigos numéricos de activación, para el control de accesos con aperturas automáticas, garantizando la conservación de los códigos en la memoria incluso en caso de falta de alimentación.

El acceso a la programación del descodificador y la introducción de los códigos de usuario (habilitados en el momento de la activación), se realizan a través del *Código Master*.

El código master y los códigos usuarios se introducen mediante las periféricas conectadas al DEC/A: TECLADO y/o LECTOR de tarjeta magnética o de proximidad. Pueden introducirse códigos compuestos de 1 a 8 cifras repetibles.

*Si se desea programar el descodificador a través del LECTOR, es preciso leer todos los procedimientos y prestar especial atención al párrafo 2.*

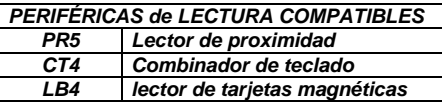

*Importante: DEC/A forma parte de la línea de dispositivos de gestión de accesos Aprimatic y puede conectarse exclusivamente a las periféricas Aprimatic compatibles que se indican al lado (pueden instalarse al máximo 2 periféricas, también en combinación entre las presentes en la lista).*

*Atención: Antes de realizar cualquier cableado hay que leer atentamente las presentes instrucciones y, de considerarlo necesario, las de los equipos conectados para no ocasionar daños a los productos.* 

## *1.1 CARACTERÍSTICAS*

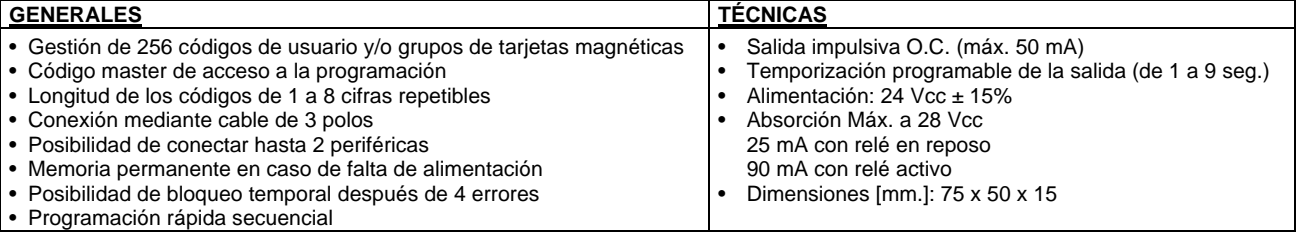

## **2 PROGRAMACIONES PRINCIPALES**

Para realizar todas las programaciones hay que conectar al **DEC/A** el teclado **CT4**. Si no se utiliza el teclado, sino un LECTOR **PR5** o LB4 se pueden realizar todas las programaciones excepto la temporización de la salida (véase párrafo 3).

Para programar el descodificador seguir los procedimientos descritos desde el párrafo 2.1 hasta el 2.5, recordando que el método **para introducir los códigos** es:

• con teclado **CT4:** escribir el código con el teclado y confirmar presionando la tecla E del teclado.

• con LECTOR **PR5** o **LB4**: pasar la TARJETA en caso de LB4) o acercar el TAG de proximidad (en caso de PR5). *El uso de un LECTOR de tarjetas o de proximidad comporta algunas ventajas, entre las cuales destaca la gran sencillez y rapidez de programación: por ejemplo para memorizar una tarjeta es suficiente introducir, por este orden, primero la tarjeta master y luego la tarjeta que se ha de memorizar; para borrar de la memoria una tarjeta pasar la tarjeta master dos veces, y seguidamente pasar la tarjeta que se quiere borrar.* 

*En caso de pérdida de una de las tarjetas se podrá borrarla de la memoria bien con el teclado conectado (siempre y cuando se conozca el código presente en el interior de la tarjeta) bien borrando completamente la memoria.* 

*En caso de pérdida de la tarjeta master será necesario volver a programar el Código Master (párrafo 2.1) y sucesivamente volver a programar todos los datos.*

## *2.1 PROGRAMACIÓN DEL CÓDIGO MASTER*

*ATENCIÓN: Este procedimiento comporta el borrado de todos los datos que estuvieran presentes en la memoria, por lo que si se realiza hay que volver a programar todos los datos (todos los Códigos Usuario y la eventual temporización de la salida). Para modificar el Master pero sin borrar los demás datos, es preciso realizar el procedimiento de MODIFICACIÓN descrito en el párrafo 2.2.* 

*IMPORTANTE: en el punto 4 de este procedimiento se puede escoger la programación estándar o rápida de los usuarios (véase párrafo 2.3).* 

- Para programar en memoria el *Código Master* borrando todos los datos que estuvieran presentes, proceder del siguiente modo:
- **1.** Antes de alimentar el sistema, colocar el **DIP-SWITCH 1** en **ON y** el **DIP-SWITCH 2** en **OFF**.
- **2.** Alimentar el descodificador.
- **3.** Comprobar que el LED DL1 esté encendido.
- **4.** Introducir el *Código Master*\* que se ha de programar. **ATENCIÓN:**
- **5.** Colocar el **DIP-SWITCH 1** en **OFF**.
- **6.** Comprobar que se apague el LED DL1.
- *\* activarl*o 1 única vez para programar la programación ESTÁNDAR
- o bien
- activarlo 2 veces seguidas para programar la programación RÁPIDA.
- Para comprobar que el procedimiento se ha realizado correctamente, introducir el *Código Master\*;* el LED DL1 se ilumina de color azul. Si el LED DL1 no se enciende hay que repetir la programación.
- *El Led se apaga transcurridos algunos segundos; si se está utilizando el teclado se puede apagarlo presionando la tecla X.*

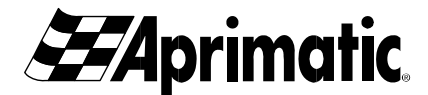

#### *2.2 MODIFICACIÓN DEL CÓDIGO MASTER*

*Atención: Utilizando este procedimiento sólo se modifica el código master, los demás datos presentes en la memoria no varían.* 

• Para modificar el *Código Master* sin perder los demás datos que pudieran estar presentes, proceder del siguiente modo: Con el descodificador cableado a un teclado alimentado:

**1.** Colocar el **DIP-SWITCH 1** en **ON**.

**2.** Colocar el **DIP-SWITCH 2** en **OFF** (en este caso el LED DL1 no se enciende).

introducir el Código *Master\** 1 única vez si se quiere

**3.** Introducir el Código Master\* que se ha de programar. **ATENCIÓN:** programar la programación estándar - 2 veces seguidas si se **4.** Colocar el **DIP-SWITCH 1** en **OFF**. quiere programar la programación rápida (párrafo 2.3.2).

• Para comprobar que el procedimiento se ha realizado correctamente, introducir el *Código Master;* el LED DL1 se ilumina de color azul. Si el LED DL1 no se enciende hay que repetir la modificación del código.

*El Led se apaga transcurridos algunos segundos; si se está utilizando el teclado se puede apagarlo presionando la tecla X.* 

#### *2.3 PROGRAMACIÓN DE UN CÓDIGO USUARIO*

*nota: para programar los Códigos Usuario hay que haber memorizado* **el** *Código Master programando el modo deseado: Estándar o Rápido (véase párrafo 2.1 o párrafo 2.2).* 

*ATENCIÓN: NO se puede programar en la memoria códigos usuario de dos cifras que empiecen por 0 (de 00 a 09) ya que serían reconocidos como una temporización (véase párrafo 3).* 

*- Si se está utilizando el teclado, hay que recordar que NO se puede programar en la memoria el código usuario 0, ya que se activaría la salida (simplemente presionando E).* 

• Introducir los Códigos Usuario con la modalidad estándar o rápida descrita en los *párrafos 2.3.1 y 2.3.2*. y correspondientes tablas.

*2.3.1 Programación rápida*

**1.** Introducir el Código Master\*.

**2.** Comprobar que el LED DL1 esté encendido.

Desde este momento en adelante el procedimiento de programación estará activo hasta que se vuelva a introducir el Código Master y, en cualquier caso, hasta el timeout de 30 segundos

**3.** Introducir uno por uno todos los códigos usuarios\* que se han de programar*,* comprobando que se apague el LED DL1 después de cada introducción.

**4.** Introducir el Código Master\* para terminar el procedimiento.

*nota: El DIP-SW1 debe estar en OFF.*

## *2.3.2 Programación estándar*

**1.** Introducir el Código Master\*. **2.** Comprobar que el LED DL1 esté encendido. **3.** Introducir el Código Usuario\* que se ha de

programar.

**4.** Comprobar que se apague el LED DL1.

**Progr. Rápida Progr. Estándar** MASTER\* | MASTER\* USUARIO **1**\* USUARIO **1**\* USUARIO 2<sup>\*</sup>  $\vert$  MASTER<sup>\*</sup> USUARIO **…**\* USUARIO **2**\* MASTER\* ……………. *Atención: si el LED emite 3 destellos significa que la memoria del descodificador está agotada (es decir, ya hay 256 códigos en la memoria); en este caso hay que realizar el procedimiento descrito en el punto 2.4 para poder programar los nuevos códigos. Atención: si el LED emite 4 destellos significa que se está intentando programar un código que ya está presente en la memoria.*

• Para comprobar que el procedimiento se ha realizado correctamente, dar un START con el *nuevo Código Usuario*\* que se acaba de programar; el LED DL1 se enciende y el descodificador activa la automación.

#### *2.4 BORRAR UN CÓDIGO USUARIO*

- **1.** Introducir el Código Master\*.
- **2.** Comprobar que el LED DL1 esté encendido.
- **3.** Introducir de nuevo el Código Master\*.
- **4.** Introducir el código\* que se quiere borrar de la memoria.
- **5.** Comprobar que se apague el LED DL1.
- Para comprobar que el procedimiento se ha realizado correctamente, introducir el Código Usuario\* borrado; el LED DL1 emite dos destellos para indicar que el código ya no está en la memoria.

## **3. TEMPORIZACIÓN DE LA SALIDA (requiere el uso del TECLADO)**

DEC/A proporciona una activación de la salida de modo monoestable (impulso temporizado). El tiempo de activación de la salida está configurado en fábrica a 1 segundo y puede modificarse de 1 a 9 segundos si se utiliza el teclado procediendo del siguiente modo:

- **1.** Introducir el Código Master.
- **2.** Comprobar que el LED DL1 se enciende.
- 
- **3.** Introducir 0 seguido de la temporización (de 1 a 9"), seguidamente presionar E.
- **4.** Comprobar que se apague el LED DL1.

*Atención: Si el LED destella una vez significa que el código que se intenta eliminar no figura entre los códigos presentes en la memoria.*

> *Atención: Si se introduce más de una cifra después del cero, el mando es interpretado como un nuevo código usuario.*

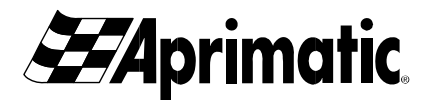

## **4. ESQUEMA DE CONEXIÓN DEC/A (véase esquema A)**

**Recomendaciones:** Es necesario evitar pasos de línea cerca de fuentes de interferencias electromagnéticas tipo cabinas A.T., motores eléctricos, etc... Se aconseja evitar pasos en el mismo tramo de cables que pueden a su ver generar interferencias. **Recomendaciones:** Efectuar los cableados prestando atención a mantener **sin alimentación** el sistema, ya que en esta fase una conexión incorrecta puede ocasionar daños permanentes a la periférica.

## **5 COMPONENTES EN LA TARJETA DEC/A (véase esquema A)**

#### *Conector extraible*

*Atención: Conectar la alimentación al conector extraible. No proporcionar directamente la alimentación a la línea serial (LED,+D,-D).* 

#### *Regleta de bornes periféricas*

Conectar en paralelo, con un cable de 3 polos, hasta 2 periféricas de lectura compatibles.

ATENCIÓN: Distancia máxima de conexión de la periférica, con cable de 0,75 mm<sup>2</sup>: 50 m aprox.

#### *Conector tarjeta radio*

Conector de 10 PIN para acoplamiento de la tarjeta receptora Aprimatic PL-ECO.

Proporciona una salida para la activación mediante telemandos Aprimatic del START en el canal 1 y de mandos adicionales opcionales en el canal 2 impulsivo (p.ej.: para apertura peatonal) o en el canal 4 biestable (p.ej.: para encendido de las luces) (*véase esquema B*). **Recomendaciones:** comprobar que la introducción se haya realizado correctamente, es decir, que los 10 PIN estén ocupados.

#### *DIP-SWITCH 1 y 2*

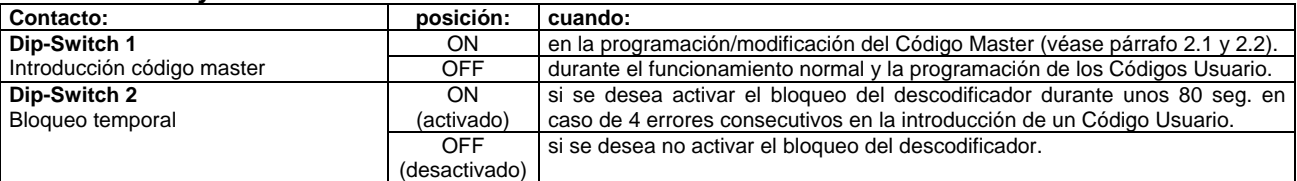

#### *LED DL1*

El **LED DL1** presente en la parte trasera de la tarjeta (lado **B**) indica al operador las diferentes funciones.

El LED presente en la periférica repite las señalizaciones del LED DL1.

Durante las señalizaciones de error de programación (cuando se verifican 1, 2, 3 ó 4 destellos del LED DL1) no se acepta ninguna operación, por lo tanto para continuar hay que esperar que el LED DL1 se apague.

Seguidamente se indican las diferentes señalizaciones del LED DL1 en el descodificador.

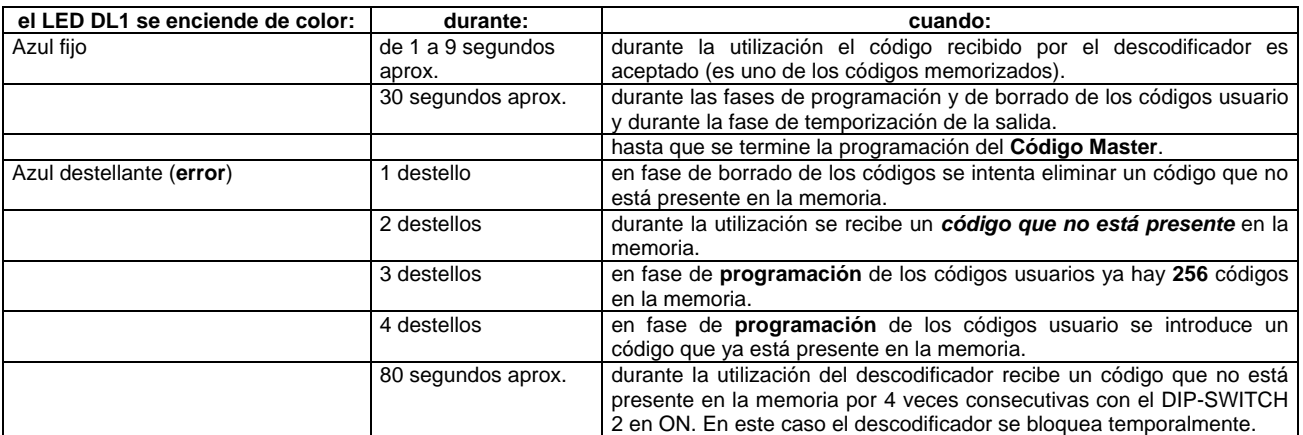

## **6 GUÍA RÁPIDA PARA LA PROGRAMACIÓN**

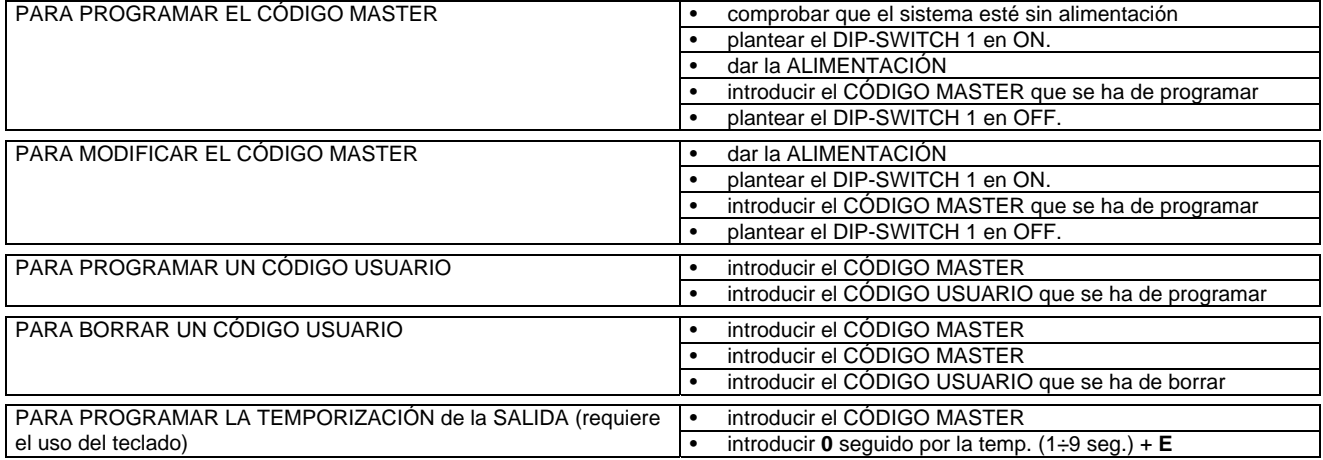

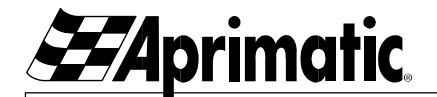

## **SCHEMA A / DIAGRAM A / SCHÉMA A / PLAN A / ESQUEMA A**

*ATTENZIONE ! Collegare al massimo 2 periferiche.* **CAUTION! Connect up to 2 peripheral devices.**  *ATTENTION ! Relier au maximum 2 périphériques.*  **ACHTUNG ! Nicht mehr als 2 Peripheriegeräte anschließen.**  *¡ATENCIÓN! Conectar al máximo 2 periféricas.*

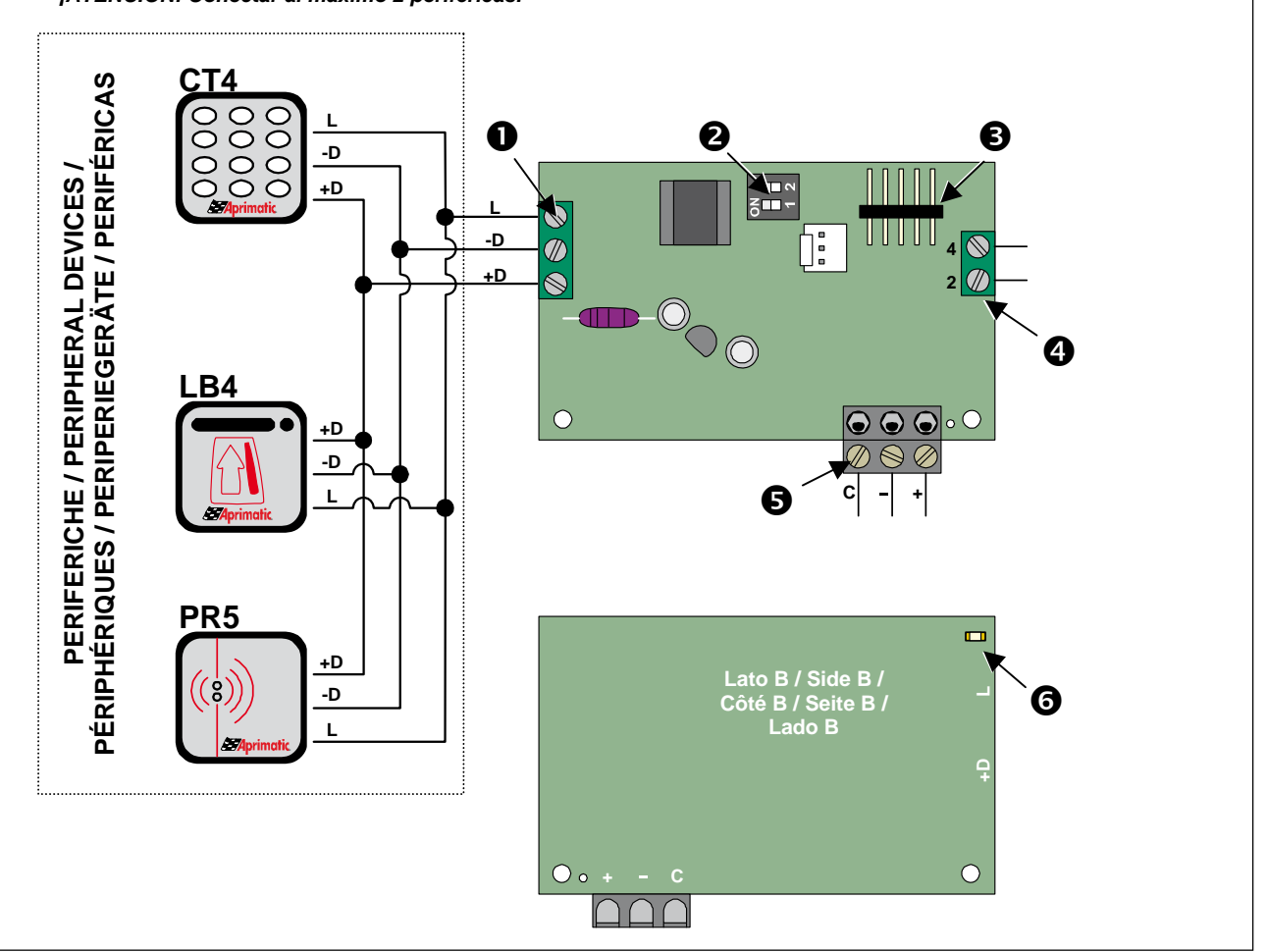

## **SCHEMA B / DIAGRAM B / SCHÉMA B / PLAN B / ESQUEMA B**

*Collegamento relé ausiliario alle uscite dei canali 2 o 4 della ricevente radio.*  **Auxiliary relay connection to the 2- and 4-channel outputs of the radio receiver.**  *Connexion d'un relais auxiliaire aux sorties des canaux 2 ou 4 du radiorécepteur.*  **Anschluss Hilfsrelais an Ausgänge von Kanal 2 oder 4 des Funkempfängers.**  *Conexión relé auxiliar a las salidas de los canales 2 ó 4 de la receptora radio.*

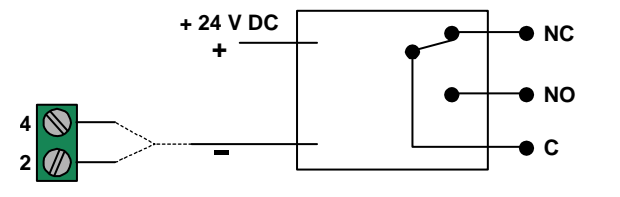

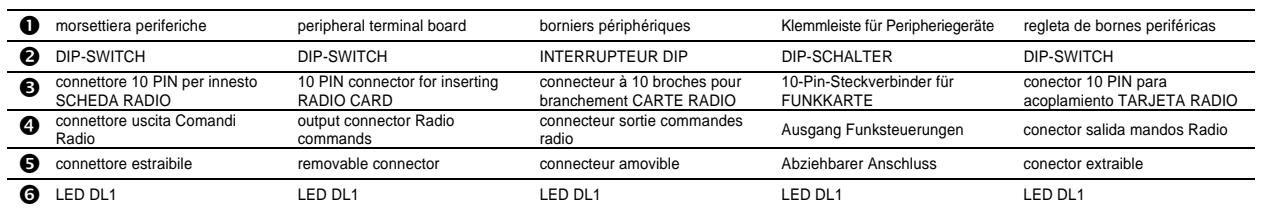